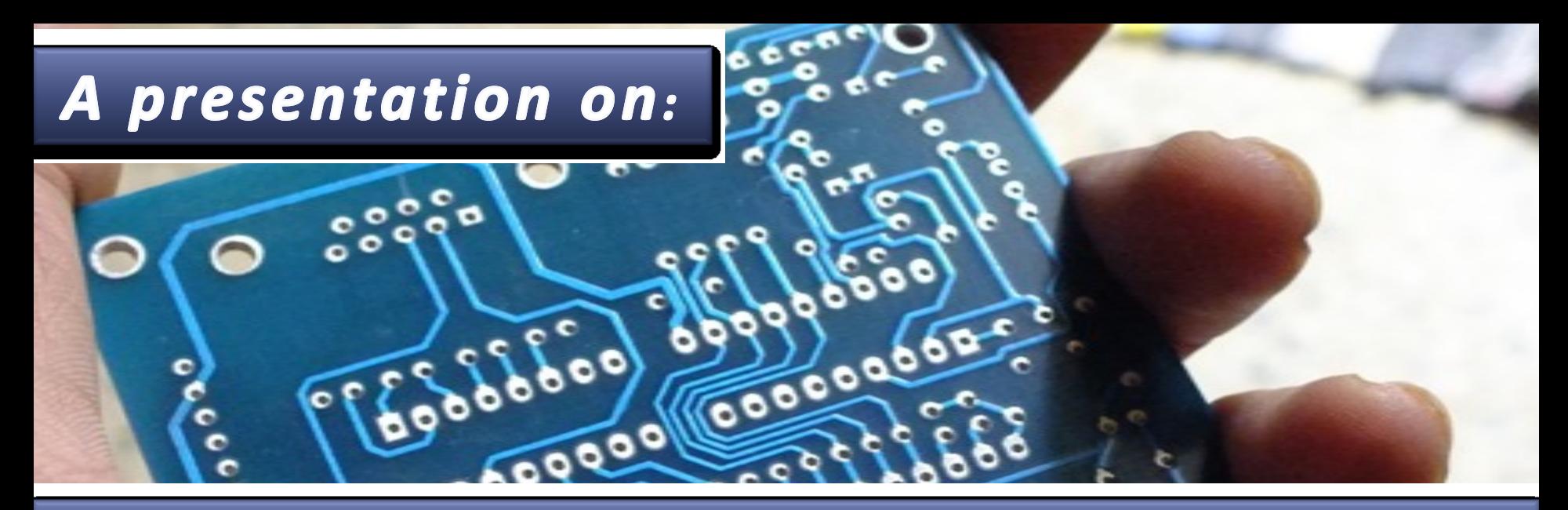

#### **& MANUFACTURING PROCESS PCB DESIGN**

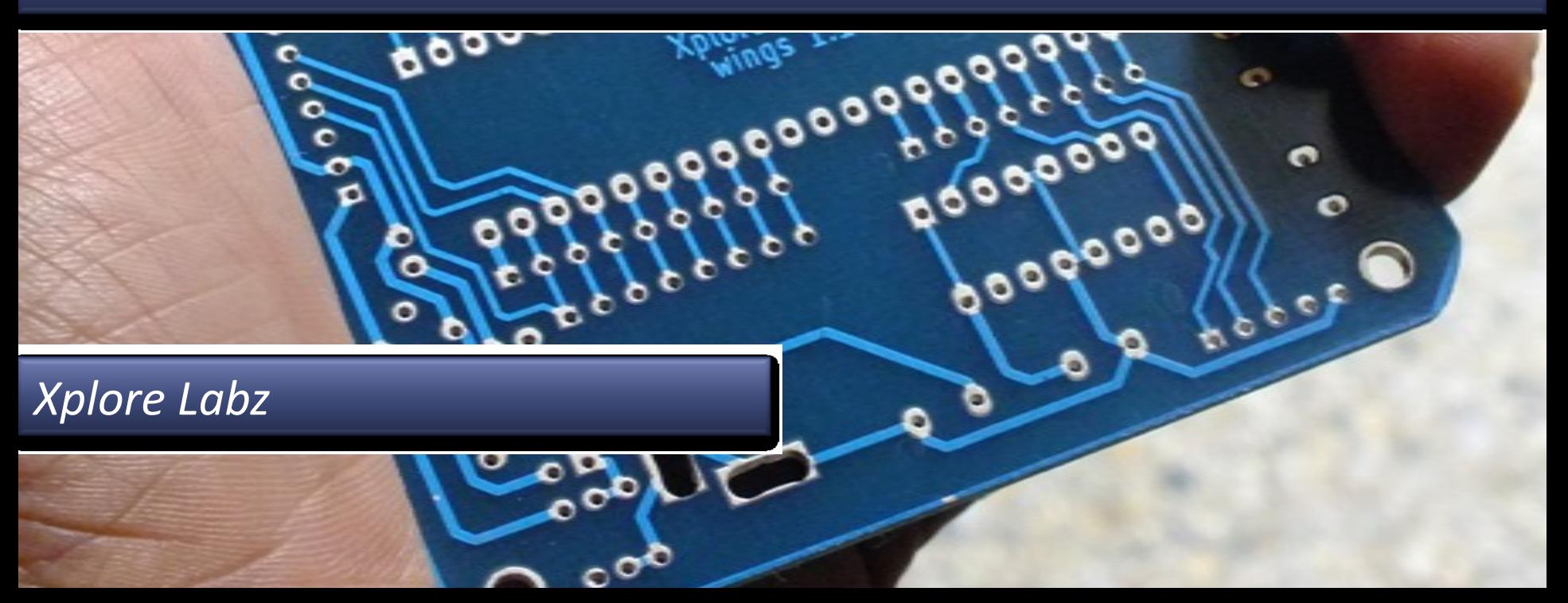

# Panufacturing Process Cess Motor Cess Xplore Labz

#### **Step 1: Circuit Design**

• **The circuit design is done with popular Electronic Design Automation (EDA) tools.**

• **Examples are Eagle Cad, Kicad, Pspice, Express PCB etc**

•**It is very important to simulate and test the circuit before you start designing printed circuit board(PCB)**

• **In most cases the circuit is first designed and simulated using EDA tools and then tested on a bread board.**

•**Note: Some of the EDA tools are open source and would be a good starting point for amateurs and students. Example: Kicad**

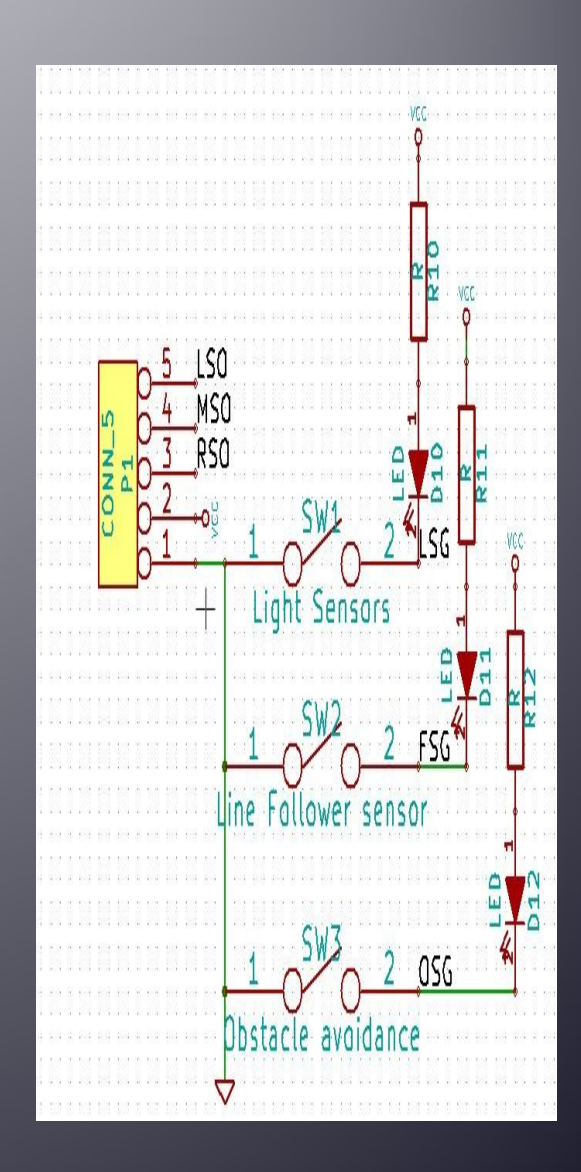

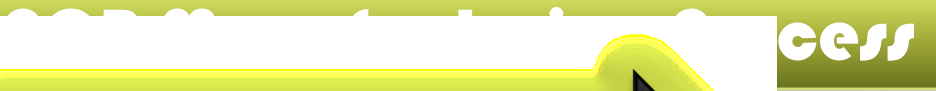

#### **Step 2: PCB Design**

• **The circuit designed in step 1, is used to generate a net-list**

• **This net-list is imported to a PCB design software.**

• **The circuit symbols in step 1. are replaced by footprints of actual components.**

• **The components are spread out according to the physical form factor required. i.e., orientation of ports etc.**

• **Now depending on complexity of circuit a single or multilayered design is chosen.**

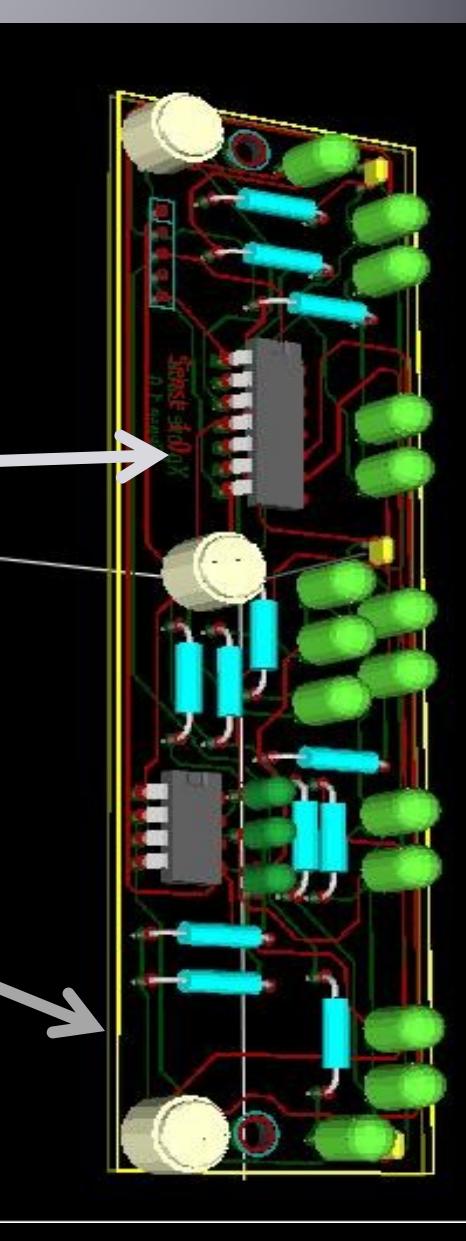

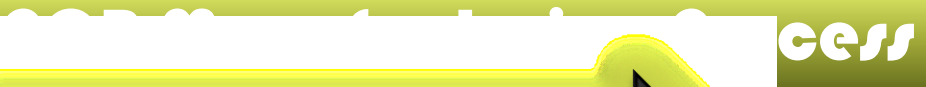

#### Step 2 contd..

• **While designing PCB layout a few important files are generated which are used for actual fabrications. The name of the files differ with the PCB suite that you use. The important ones are:**

- **1. Drill File: Specifies drill and pad sizes for all the components in the design.**
- **2. Layer files: Shows physical tracks. For a double layered PCB there will be two files one for the copper side tracks and other for component side tracks.**

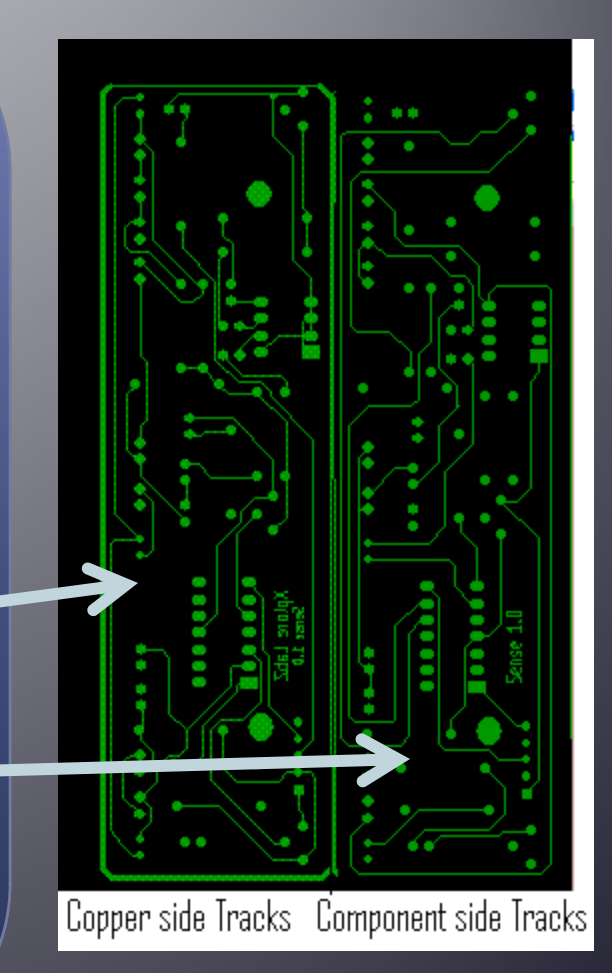

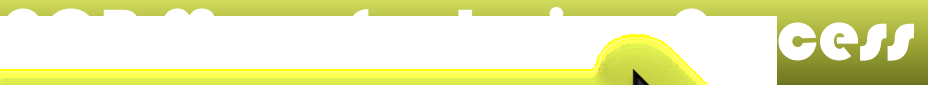

### **Step 3 Photo plotting**

- **The actual fabrication starts with this step. The first steps is to photo plot all the design files discussed in the last step.**
- **The top layer, bottom layer, solder mask and legend files are photo plotted on a transparent sheet**
- **Picture on the Top shows a photo plotted PCB**
- **Usually multiple designs are duplicated and plotted at once for easy of mass fabrication.**

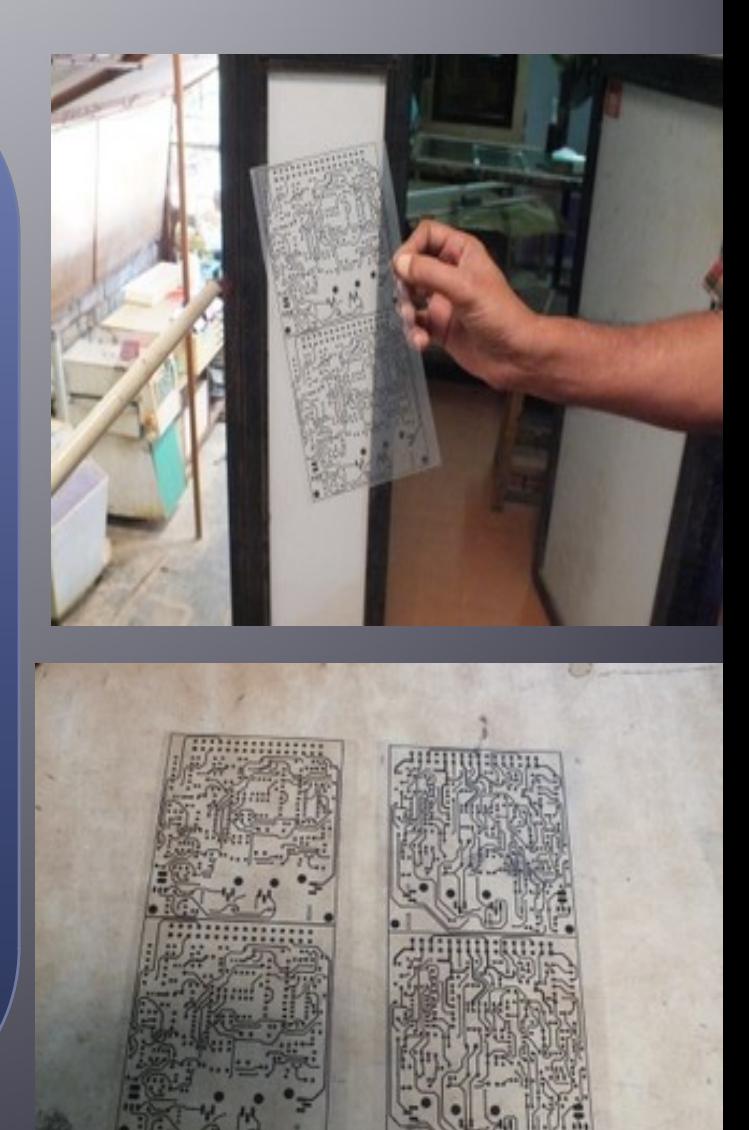

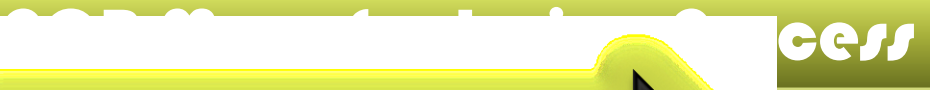

# • **The drill file is now used for drilling the entire PCB board**

**Step 4: PCB Drilling** 

- **The drilling can be done using a CAD/CAM tool which directly takes the drill file as input and drills accurately.**
- **Drilling can also be done manually in cases were quantity is small or for test or prototype PCBs**

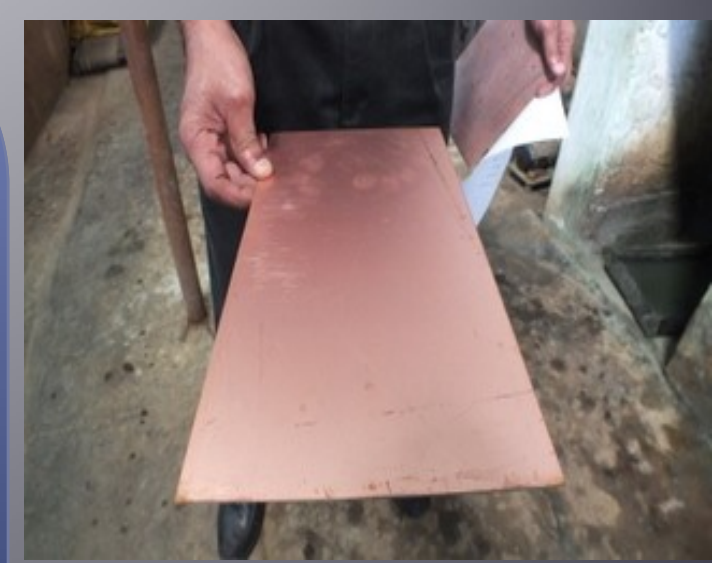

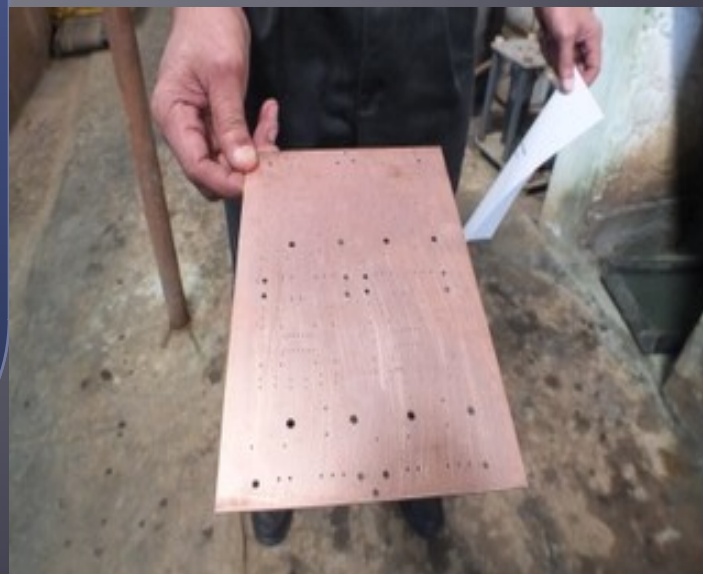

#### **Step 4: Electrolysis Process**

- **For a double sided Printed circuit board, when using plated through hole components (PTH), we need connectivity through(via) the holes.**
- **Hence after drilling the Copper clad, it is immersed in different chemicals usually known as catalysts. These will allow plating of tin or any other conductor inside the holes.**
- **Usually 2 to 3 microns of copper is required to be built for proper electrolytic plating.**

#### Step 4: Electrolysis Process contd.

- **The next steps is to provide a coat of conductive material usually palladium inside the holes.**
- **This is achieved by immersing the board in a catalyst(Palladium) chemical tank and steered.**
- **Usually 2 to 3 microns of copper is required to be built for proper electrolytic plating.**

#### **Step 5: Electro Plating**

• **After electrolysis plating we perform electro plating**

PCB Manufacturing Processing Processing

• **In Electroplating we build 8 to 10 microns of copper on both surface and inside the holes.**

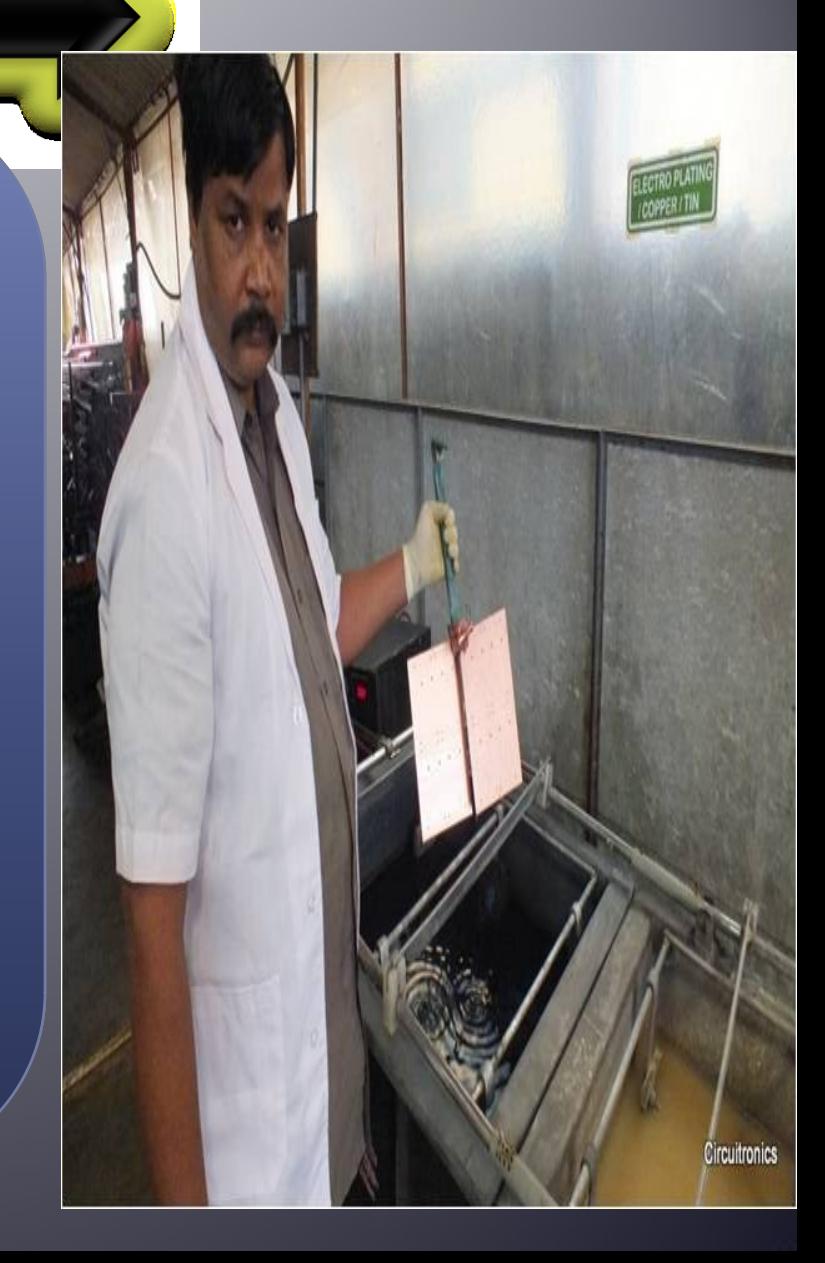

#### **Step 6: Photo Resistive lamination**

- **Up to this steps we have the copper clad with conducting holes and now is the time to transfer the actual layout on the copper clad.**
- **For two layered PCB, the photo plotted design files in STEP 3 are laminated over the copper clad on either sides.**
- **The photo resistive adhesive film is 1.5 mil thick and is laminated on the copper clad with heat.**

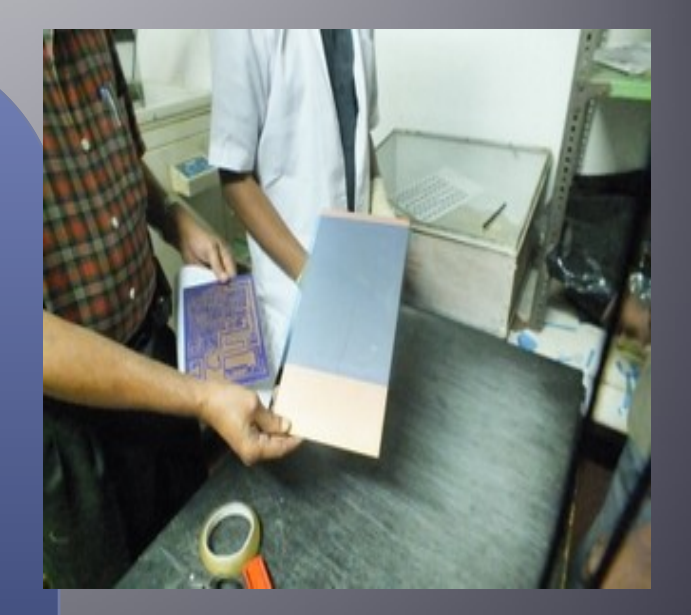

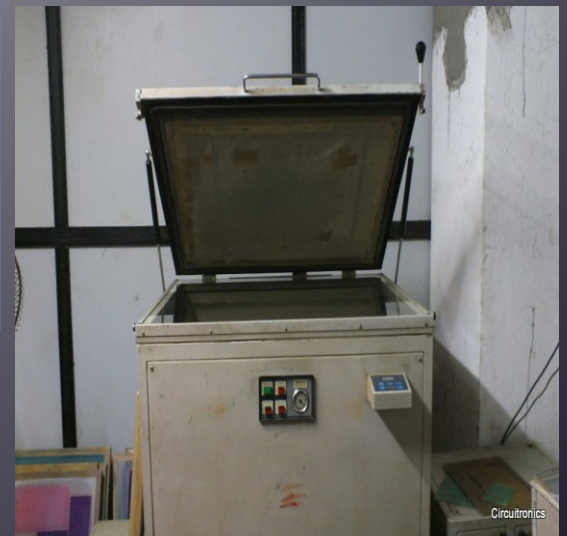

#### **Step 7: Pattern Exposure**

- **The process of exposing the laminated board to UV radiation for sustained period is known as pattern exposure**
- **Now the supplied pattern is aligned with the drilled panel and it is exposed to UV radiation.**
- **Once the pattern is transferred on the copper clad, it is examined carefully to check if the exact layout has been transferred without any tracks or marks missing.**
- **The board is dipped in sodium carbonate solution for developing the exposed pattern.**
- **After this process, the we will see the impression of the required layout. This is known as image transfer.**

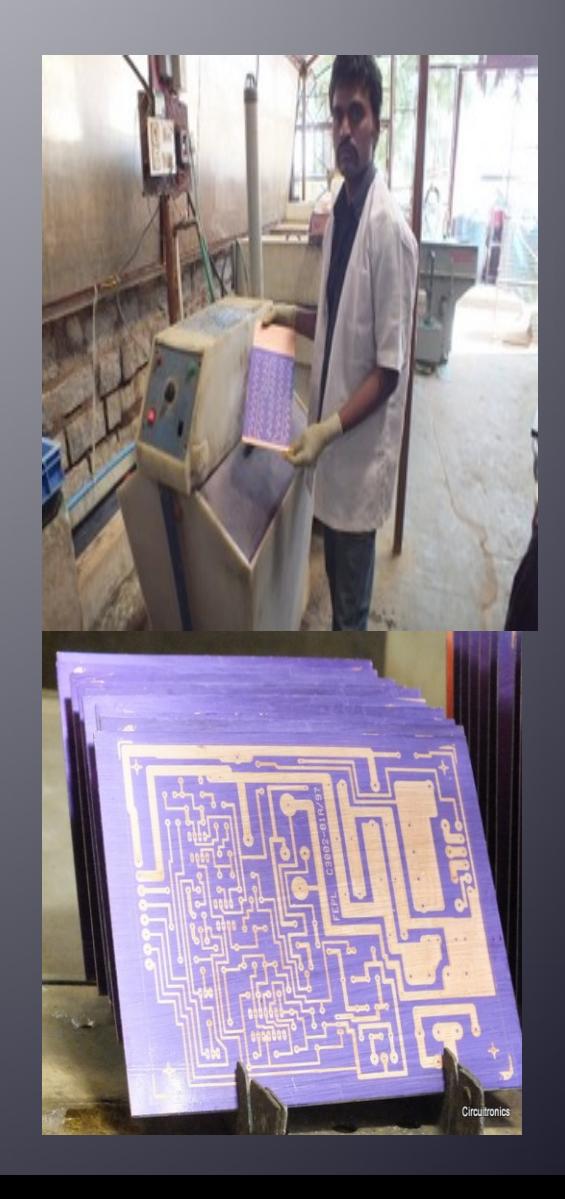

### **Step 9: Copper and Tin Plating**

- **After the pattern is transferred to the copper clad, we need to build 8-10 microns of copper and is known as pattern plating.**
- **Minimum of 25 microns of copper has to be built inside the plated through holes.**
- **The panel is then taken for tin plating. Tin provides resistance for ammoniac etching.**

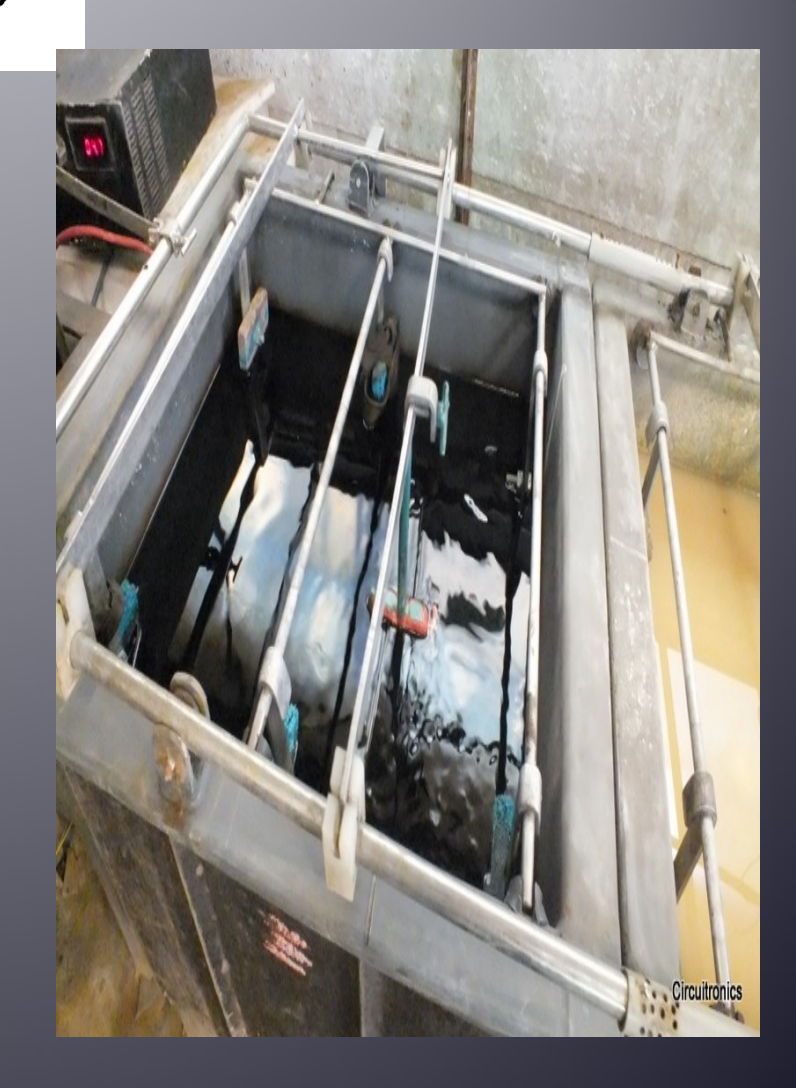

#### Step 10: Stripping the dry Film

- **After the plating the film is removed, and we find the tin and copper plated on the tracks**
- **Images show the stripping process.**

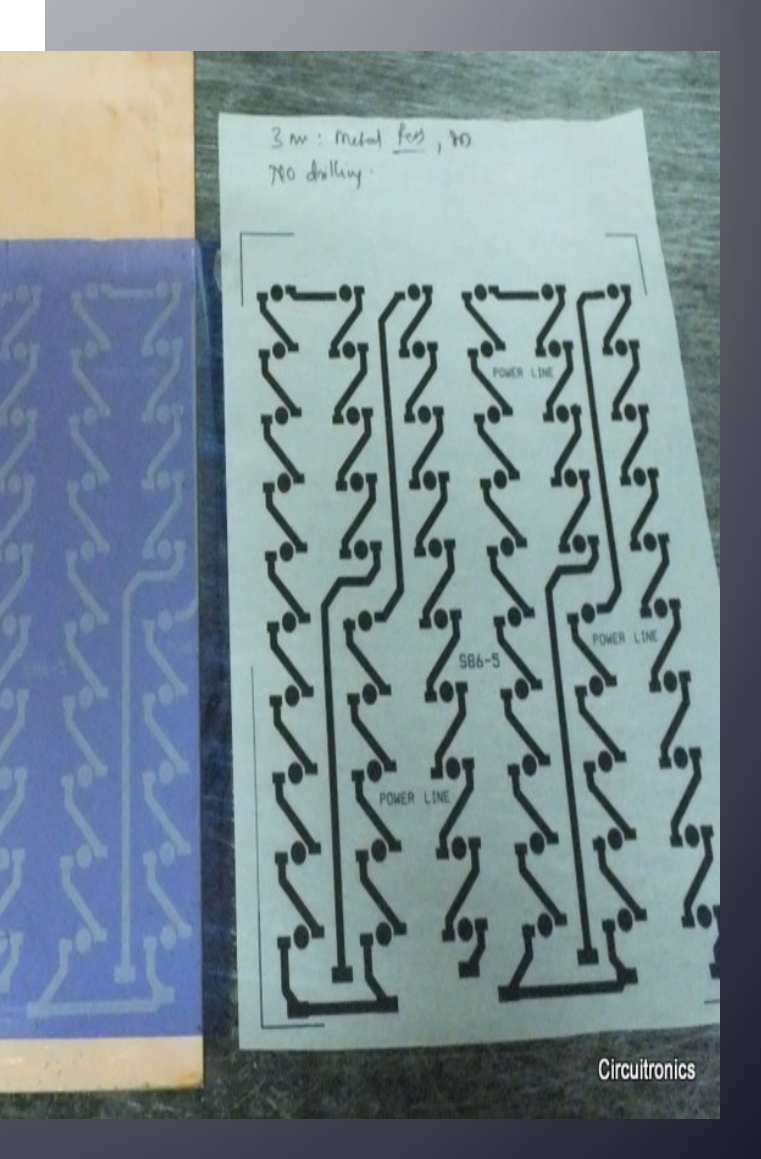

#### **Step 11: Ammoniac Etching**

- **The final steps is to remove unwanted copper from the PCB.**
- **After etching the required layout remains the PCB is ready.**
- **This might be followed by solder masking and legend printing.**

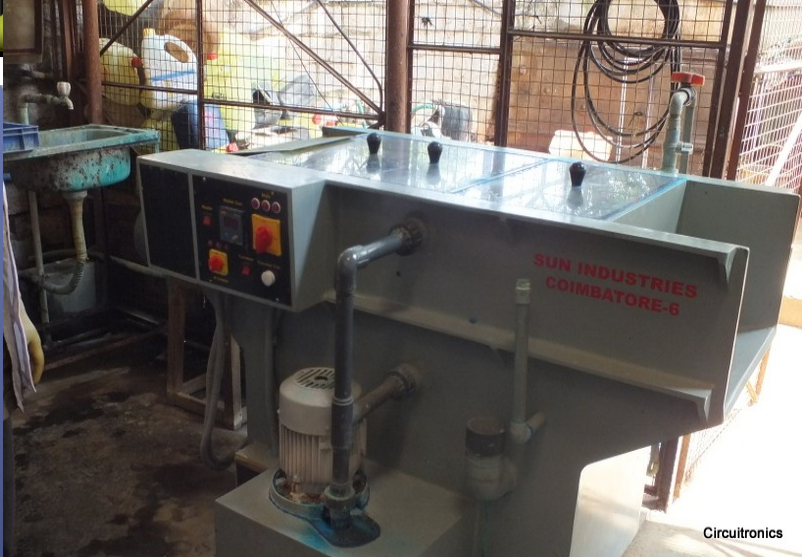

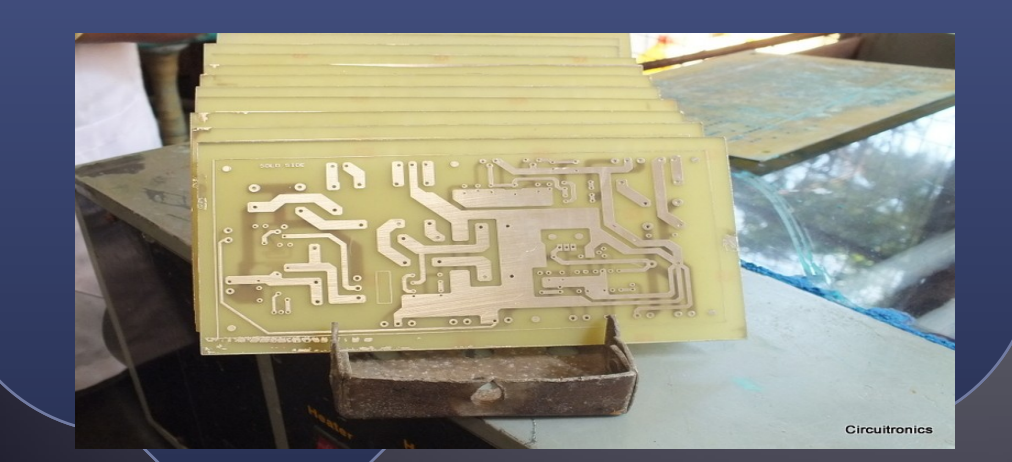

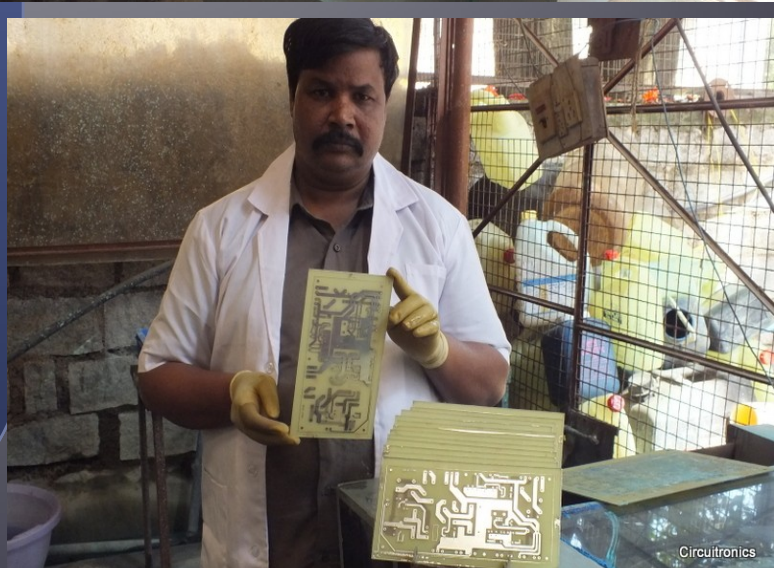

PAB Maanfaatudee Process

### **Step 12: Solder Masking and Legend Printing**

- **Solder masking is done for environmental protection.**
- **This prevents the copper from oxidation.**
- **It is followed by printing of labels and values on the board is known as Legend Printing.**

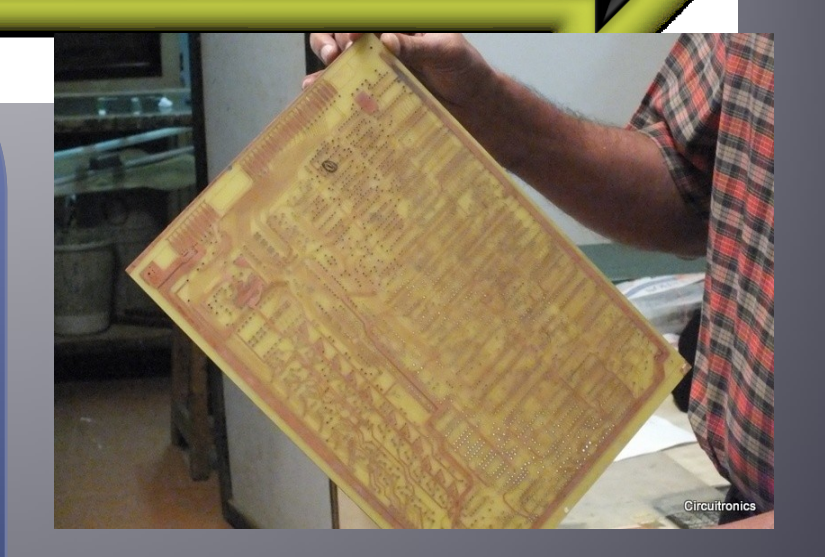

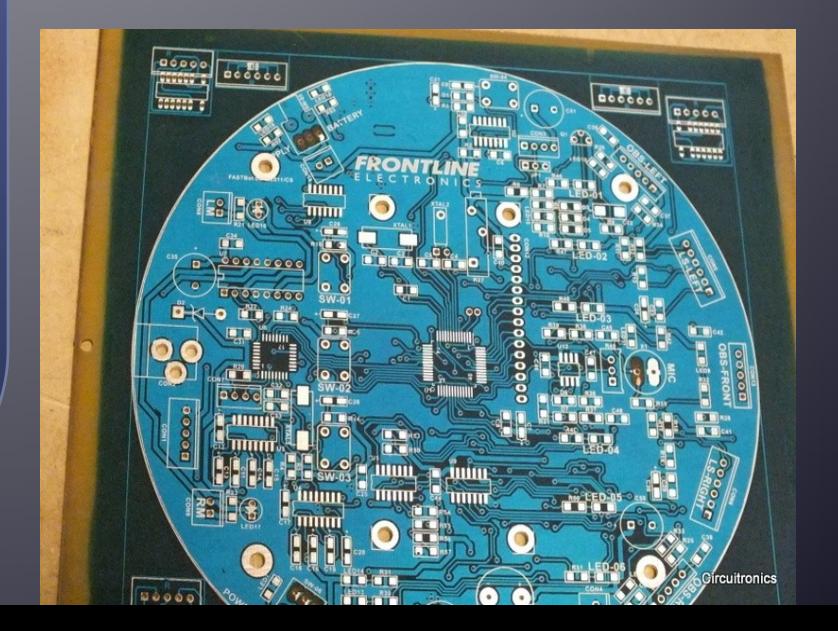

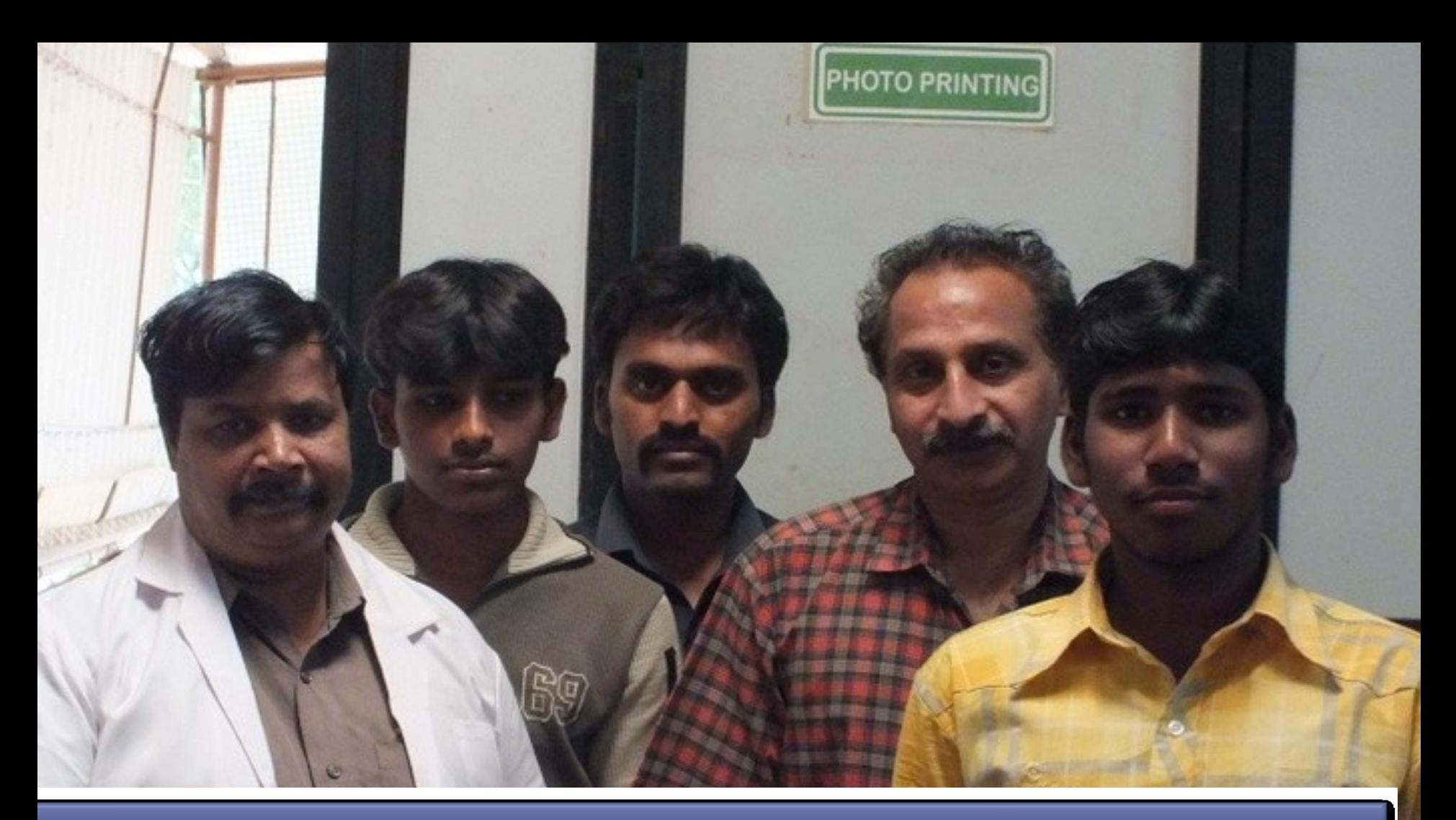

# Thank you!

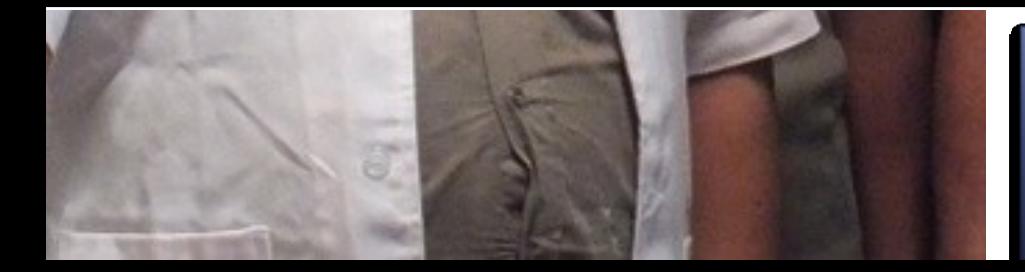

*Team at Luminique Innovations Pvt ltd our Fabrication Partners*